## Introduction to Scala

It's pronounced *skah-lah*, not *scale-uh*.

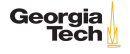

## Scala History

▶ First release in 2003

▶ Designed my Martin Odersky

- ▶ Student of ACM Turing Award winner Niklaus Wirth, creator of Pascal, Modula-2 and Oberon
- ▶ With Philip Wadler, designer of GJ (Generic Java)
- ▶ Chief implementer of Java 5 compiler still used today

Chief design goal: fuse object-oriented and statically-typed functional programming

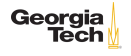

Notable Features of Scala<br>▶ Truly object-oriented  $\blacktriangleright$  Everything is an object. Try 1.equals(1) ▶ No primitive/reference dichotomy  $\blacktriangleright$  No static/instance context dichotomy  $\blacktriangleright$  Functional  $\blacktriangleright$  First-class function values ▶ Real lambda expressions ▶ Immutable data ▶ Concise, pleasant syntax  $\left(\frac{1}{3}\right)$ equivalent Java code)

▶ Many advanced features  $\blacktriangleright$  Rich static typing with type inference  $\blacktriangleright$  By-value parameters  $\blacktriangleright$  Flexible syntax  $\blacktriangleright$  Implicits ▶ JVM language with excellent Java interoperability ▶ "**Sca**lable **La**nguage"  $\blacktriangleright$  REPL, small scripts, million-LOC systems ▶ Single machine or clusters Georgia Tech Start with simpler features and work

3 / 11

# Running Scala

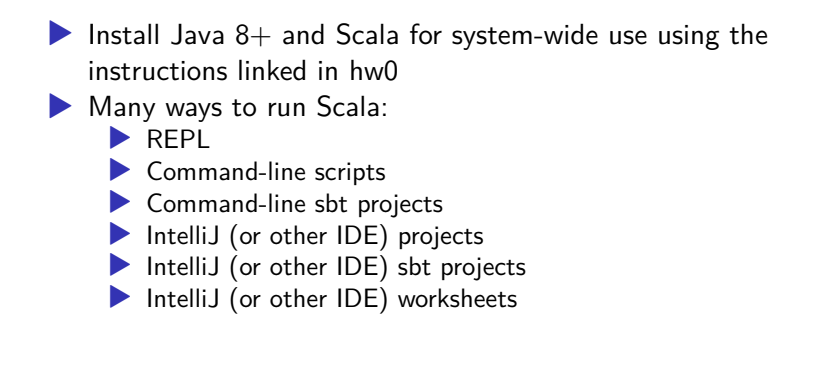

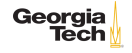

# The Scala REPL

 $\frac{4}{5}$ 

7

- ▶ Read-Eval-Print-Loop
- ▶ Enter an expression, REPL evaluates expression and prints its value
- ▶ Great way to become familiar with a language and try out parts of a project

```
\begin{array}{c|c} 1 & \text{\$}\text{scal} \ 2 & \text{\$} \end{array}2 Welcome to Scala 2.12.8 (OpenJDK 64-Bit Server VM, Java 11.0.1).<br>3 Type in expressions for evaluation. Or try :help.
     Type in expressions for evaluation. Or try :help.
     scal 2 + 16 res0: Int = 28 scala> : quit
9 | \sqrt[6]{ }
```
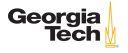

### Notable REPL Features

When entering blocks of code, class or function definition, more convenient to use :paste

```
\begin{array}{c|c} 1 & \text{scalar} \\ 2 & // Entering p. \end{array}// Entering paste mode (ctrl-D to finish)
 3
     def max(x: Int, y: Int): Int =5 if (x > y) x
6 else y
7
     // Exiting paste mode, now interpreting.
9
10 \vert max: (x: Int, y: Int) Int
11
12 scala>
```
Can run a file containing Scala code with : 10ad

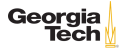

# Scala Scripts

On Unix, put this at the top of a text file:

```
1 \mid #!/bin/sh2 \int \frac{1}{4} exec scala -savecompiled "$0" "$0"
     3 !#
```
On Windows, put this at the top of a text file ending in .bat:

```
1 | : : #!2 \left| \begin{array}{cc} \text{Qecho off} \\ \text{call scal} \end{array} \right|call scala -savecompiled %0 %*
4 \vertgoto :eof
5 \mid : : !#
```
-savecompiled saves a compiled version of your program with a .jar extension so that future execution is faster

▶ The other two args tell the shell to run the Scala program and pass it the command line args

Run with:

Georgia Tech

#### IntelliJ Scala Worksheets

A Scala worksheet is a text file containing Scala code whose name ends in .sc (also works in Eclipse). Run with the play button in upper left corner

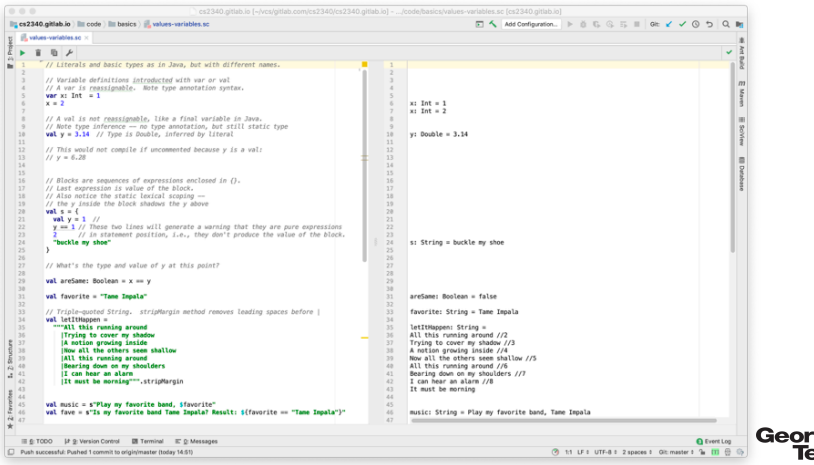

### Command-Line sbt Projects

- ▶ Create a directory for your project
- $\blacktriangleright$  In your project's directory, create a build.sbt with minimal contents:

```
1 | ThisBuild / scalaVersion := "2.12.8"
2 ThisBuild / organization := "edu.gatech.cs2340"
3
   lazy val hello = (project in file("."))5 .settings (
6 name := "YOUR NAME HERE"
\overline{7}
```
Launch sbt at the command line, which will download some things, create a target directory and a project directory with build.properties (yes, there's a configuration for the build tool)

```
1 \pm$ sbt.
2 [info] Loading global plugins from /Users/chris/.sbt/1.0/plugins<br>3 [info] Loading project definition from
    [info] Loading project definition from
         /Users/chris/scratch/sample/project
4 [info] Updating
                                                                                   Georgia
                                                                                        Tech
         ProjectRef(uri("file:/Users/chris/scratch/sample/project/"),
         "sample-build")...
                                                                                          9 / 115 [info] Done updating.
```
## sbt Basics

 $\triangleright$  sbt is interactive. Use help to list commands

▶ Common tasks:

 $\triangleright$  compile

 $\blacktriangleright$  test

 $\triangleright$  run – will find and list all objects with main methods

▶ Assumes Maven standard source tree structure and its own configuration files:

```
build.sbt
 3 project  
 4 build.properties
 5 \mid \text{src}\begin{array}{c|c} 6 & \text{main} \\ \hline 7 & \text{iav} \end{array}iava
 \begin{array}{c|c}\n8 & \text{scalar} \\
9 & \text{test}\n\end{array}9 test
10 java
11 scala
```
#### IntelliJ sbt Projects

Can also use IntelliJ's New Project wizard to create a Scala sbt project.

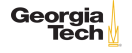